#### brother 1840c fax machine manual

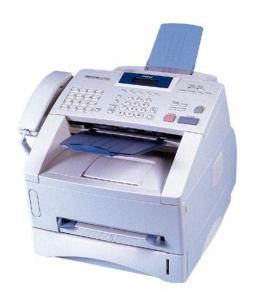

File Name: brother 1840c fax machine manual.pdf

**Size:** 4743 KB

Type: PDF, ePub, eBook

Category: Book

**Uploaded:** 9 May 2019, 12:40 PM **Rating:** 4.6/5 from 597 votes.

#### **Status: AVAILABLE**

Last checked: 7 Minutes ago!

In order to read or download brother 1840c fax machine manual ebook, you need to create a FREE account.

# **Download Now!**

eBook includes PDF, ePub and Kindle version

- Register a free 1 month Trial Account.
- ☐ Download as many books as you like (Personal use)
- ☐ Cancel the membership at any time if not satisfied.
- **☐ Join Over 80000 Happy Readers**

#### **Book Descriptions:**

We have made it easy for you to find a PDF Ebooks without any digging. And by having access to our ebooks online or by storing it on your computer, you have convenient answers with brother 1840c fax machine manual . To get started finding brother 1840c fax machine manual , you are right to find our website which has a comprehensive collection of manuals listed.

Our library is the biggest of these that have literally hundreds of thousands of different products represented.

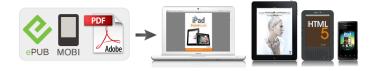

### **Book Descriptions:**

## brother 1840c fax machine manual

Setting Up the Machine Setup is Complete. To find the best solution for your problem or question, access the Brother Solutions Center, Keep this "Quick Setup Guide" and User's Guide in a convenient place for quick and easy. Save all packing materials and the carton. Parts Paper Side Guide Remove the protective tape and paper. Installing the Handset Connect the curled handset cord to the Pull out the paper support and unfold the machine and the other end to the handset. Connect the power cord. Example for Norway Example for Norway Connect the telephone line cord. Connect one end of the telephone line cord If you are sharing one phone line with an to the socket on the machine marked LINE external telephone answering machine,. Press firmly down on the ink cartridge until the hook snaps over it, taking care to match the slot colour A with the cartridge colour B, as shown in the diagram below. Carefully remove the bottom cap. DO NOT touch the area shown in the illustration below. The contents of this manual and the specifications of this product are subject to change without notice. We have 9 Brother FAX 1840C manuals available for free PDF download Service Manual, Manual, User Manual, Quick Setup Manual, Parts Reference List, Manual De Configuration Rapide. Post your question here in this forum. Were committed to dealing with such abuse according to the laws in your country of residence. When you submit a report, well investigate it and take the appropriate action. Well get back to you only if we require additional details or have more information to share. Note that email addresses and full names are not considered private information. Please mention this; Therefore, avoid filling in personal details. Please enter your email address. You may find documents other than justWe keep our list of direct Brother International IntelliFAX 1840c Color Inkjet Fax Machine driver and firmware links uptodate so they are easy to find when you need

them.http://www.santilariocasa.it/userfiles/3ware-9500s-12-manual.xml

 brother 1840c fax machine manual, brother 1860c fax machine manual, brother 1840c fax machine manual download, brother 1840c fax machine manual free, brother 1840c fax machine manual pdf, brother 1840c fax machine manual online, brother 1860c fax machine manual.

Amazon calculates a product's star ratings based on a machine learned model instead of a raw data average. The model takes into account factors including the age of a rating, whether the ratings are from verified purchasers, and factors that establish reviewer trustworthiness. See All Buying Options Add to Wish List Disabling it will result in some disabled or missing features. You can still see all customer reviews for the product. I have just tested the color copy feature today for the first time, and I am pleased. It is fast and sharp. You can fax multiple pages without having to separate pages or have pages go through together as was the case with a fax machine that I owned for only a few weeks due to its poor feeding problem. I dont know about color faxes, so Im not sure if I would ever use that feature. Its just a nice compact desktop way of having fax and copying options virtually at your fingertips. The unit is welldesigned and appears to be wellbuilt. I use a fax service from innoport.com for incoming faxes that are delivered to my email. Since I wrote this, I have had an a vertical black line on all incoming faxes, and black and white and color copies. I am going to attempt to clean the scanner glass per the instructions of technical support. The other frustrating thing is that the bar that rolls the paper through the machine is very tight, so it can get jammed at times, but on the plus side, this machine feeds sheets of paper usually fairly well. A mixed bag sorry I cant change my review to 3.5 stars. The color copy quality aside from the vertical line is very good and rivals that of an inkjet printer. The features for enlarging, reducing and changing tone and contrast

are also very intuitive and helpful. It also is a very fast copier in black mode. The one I removed I only put in last week, and it sure looks full of ink to me.http://hkonline.com.hk/gx/guoxing/Uploads/3ware-9500s-manual.xml

This is ridiculous and I have spent a lot of money more than the fax machine is worth on COLOR ink when I am only receiving black and white faxes. It just wont print when it THINKS it needs more color ink. And by the way, I couldnt find any help on the Brother site. It seems that this machine is no longer in their pulldown list. I did, however, find many unhappy reviews on the web with others having the same problems. Please try again later. HWWoman 5.0 out of 5 stars I have just tested the color copy feature today for the first time, and I am pleased. It also is a very fast copier in black mode. Please try again later. Please try again later. Reader 1.0 out of 5 stars The one I removed I only put in last week, and it sure looks full of ink to me. I did, however, find many unhappy reviews on the web with others having the same problems. Please try again later. Please try again later. Chris A. Altwegg 1.0 out of 5 stars And when any cartridge is empty, the entire machine stops working. You have to buy new color cartidges even if you never use them, because the machine makes sure theyre used up over a few months. I bought this machine because I thought the consumables would be appropriate. Now Im off to the supply store to buy Cyan and Magenta just so I can print out a black and white fax. Grr!!!!Please try again later. Please try again later. Mike J 2.0 out of 5 stars It will not fuction unless all of the ink cartriges are full. Until Brother can improve the ink system, LEAVE THIS ITEM ON THE SHELF! Please try again later. Please try again later. E. Donald 4.0 out of 5 stars Please try again later. Please try again later. Hans 5.0 out of 5 stars Its easy to use, the quality and speed are good, and the additional USB connectivity is very useful. Since I refill all my printer cartridges rather than replace them, I found the cartridges on this machine easy to refill. Id recommend this machine. Please try again later. Please try again later. Douglas Macdonald 1.

0 out of 5 stars Please try again later. Please try again later. G. Wong 1.0 out of 5 stars Virtually every 2nd page, it jammed. I bought different multipurpose paper for it to no avail. I traded it in for a Sharp for the same price and have no problems now. Avoid THIS particular fax machine like the plague. Please try again later. Please try again later. Bruno Rene 4.0 out of 5 stars I am very pleased with the easy functions once you follow the directions the machine has a memory. I love the fact that it also makes copies. I am very happy so far with this machine. just waiting on my rebate. Please try again later. Please try again later. R. D. Piedfort 1.0 out of 5 stars Gave up, Did a search for the Intelli Fax 1840C on the Brother website, No longer listed, No longer supported, under no circumstance Buy Anything from Brother, Please try again later. Please try again later. Get the Latest Drivers, Software Updates, Manuals. IntelliFax1820C Color Inkjet Plain Paper Fax. Download Brother FAX1820C Printer Drivers for Windows 7, 8.1, 10, Just update Brother FAX1820C Printer drivers for your device now. The builtin drivers support the basic functions of your Brother.FAX1820C Fax Machine pdf manual download. Download device drivers for Brother IntelliFax1820c AllinOne Printer. Compatible with Windows 8, 7, Vista, XP, 2000, Windows 95 and 98. Download DriverTuner to Update Brother Drivers Drivers Index. IntelliFax1820C; IntelliFax1840C; IntelliFax1860C. Brother logos are property of their owners. Brother IntelliFAX 1820C. Color, Plain Paper Fax, 14.4K BPS, 480 Page Memory, 4 Seconds Per Page, 20 Page Auto Document Feeder, 100 Sheet Paper. The IntelliFax1820C Color Inkjet Fax, Copier and Phone from Brother can send and receive both black and color faxes, and print them on plain paper. Download Brother Fax drivers for your OS. Select your model from the list and download the driver. Download drivers for Brother FAX1820C, FAX1840C, FAX1940CN, FAX.

Review the information below about drivers and. These drivers are. 1800C, FAX1820C, FAX1840C. Brother fax1820c. Download drivers for Brother FAX1840C. Our wholesale price on Brother IntelliFAX 1820C Ink is part of our commitment to provide. About Brother Driver. Solve device. Changing the cartridges in a Brother DCP115C The instructions are similar for the following

Brother. Brother Drivers Update Utility For Windows 7 64 bit updates your system drivers. Drivers IntelliFax1800C Drivers IntelliFax1820C Drivers IntelliFax1840C. DriverTuner a ete cree pour vous faire gagner du temps dans la resolution des problemes de pilote en vous fournissant un seul outil qui fonctionne de maniere. Custom Profiles;. IntelliFax1820C; IntelliFax1920CN; MFC3220C; MFC3320CN; Intellifax 1820C; Intellifax 1840C; Intellifax 1850. Our remanufactured Brother ink and toner cartridges are specially engineered to deliver the same print. Brother Black Ink for Various Brother Machines. 500. IntelliFax1820C; IntelliFax1920CN; MFC3220C; MFC3320CN; Brother Intellifax 1820C Printer Driver Downloads Welcome to BrotherUSA Your source for Brother product information. Brother offers a complete line of Printer, Fax, MFC, Ptouch and Sewing supplies and accessories. VueScan Drivers for Brother Scanners. Brother FAX1820C Scanner Driver Currency All prices are in AUD Currency All prices are in AUD PCDriverDownload is your resource for downloading device drivers for WindowsR. Drivers from Brother. Brother IntelliFax1820c AllinOne Printer. Drivers Para Proyectores; This site is Safety Data Sheets download site. Safety Data Sheets SDS Select a Product Group. Intellifax 1820C. Intellifax 1840C. Intellifax 1860c. Intellifax 1920 CN Fax. Intellifax 1940CN. Apple, Brother, Canon, Dell, Epson, HP, IBM, Lexmark, Samsung. Download en update uw Brother Drivers met 3 eenvoudige stappen. Quality Brother Toner Cartridges and Brother Drums at discounted prices. Brother Laser Fax and IntelliFax Series.

Brother MFC Laser Series. Brother PPF Series. Free Shipping On Brother MFCJ835DW Supplies. Brother MFCJ625DW, Brother MFCJ825DW, Brother MFCJ835DW. 1800C, Brother IntelliFax 1820C, Brother IntelliFax. We carry printing supplies Brother MFC, HL, PTouch, Intellifax, and more. We keep our Brother ink cartridges in stock and available for free nextday delivery. Brother IntelliFax Series. IntelliFax 1820C. IntelliFax 1940CN. Brother Ink Cartridges and Brother Printer Ink InkSell.com supplies Discount Brother Ink Cartridges and Brother Inkjet. Setup is Complete! To find the best solution for your problem or question, access the Brother Solutions Center, Using the FAX as a PrinterSetting Up the Machine. Using the Network featuresQuick Setup GuidePlease read this "Quick Setup Guide" for proper set up instructions. Version A. Warning. Indicates warnings that Hint. Indicates cautions that User's Guide. Indicates notes and. Indicates reference to the User's Guide. Carton Components. Quick Setup Guide. User's Guide. Accessory Order Form. Telephone Line Cord. Curled Handset Cord. Telephone Handset. One Touch LabelOne Touch LabelTest SheetBlack. Magenta. Yellow. CyanCarton components may differ from one country to another. Save all packing materials and the carton. Setting Up the Machine Installing the Handset. 4. Loading Paper. 4. Installing the Phone Line and Power Cord. 5. Installing the Ink Cartridges. 6. Print Quality Check. 8. Setting the Date and Time. 9. Setting Your Station ID. 9. Selecting a Receive Mode FAX1840C only. 10. Selecting a Receive Mode FAX1940CN only.11. Setting Up the Message Center FAX1940CN only. 11. Selecting Your Language Canada only. 12. Sending in the Product Registration and Test Sheet USA only. 12. Using the FAX as a Printer or for PCFAX Send.13. Using the Network features of the FAX1940CN.13. Replacement Consumables. Ink Cartridges.14Removing the ProtectivePaper Side Guide. Remove the protective tape and paper. Installing the Handset.

Connect the curled handset cord to the MFCPaper Support. Paper Support Flap. Use the paper support flap for Letter, LegalCheck that the paper is flat in the tray andLoading Paper. You can load up to 100 sheets of 20 lbFor more details, see "About paper" in. Chapter 1 of the User's Guide.Connect one end of the telephone line cordSetting Up the MachineUsing the FAX as a PrinterInstalling the Phone LineIf you are sharing one phone line with anUsing the Network featuresPlease set the Receive Mode to "External. TAD" if you have an external answeringUser's Guide.Installing the InkWarning. If ink gets in your eyes wash them with waterThe LCD shows. No CartridgeDO NOT touch the area shown in theTop Cover. OpeningIf the cartridge cover comes off when youKeep the ink cartridge in an upright positionYou will need them when you transport theIf Install shows on the LCD after youThe machine will clean the ink tube systemThis process willThe

LCD shows. Preparing System. Approx 4 Minutes. Setting Up the MachineIf you do so, it may reduce the inkIf ink stains your body orUsing or attempting to useBranded Supplies. Using the FAX as a PrinterPress firmly down on the ink cartridge untilUsing the Network featuresGuide.Use unopened inkIf all lines are clear and visible, press 1 onSet Paper and. Press StartPress Color Start. The machine starts printing the PRINT. QUALITY CHECK SHEET only duringCheck the quality of the four color blocksBlack OKAfter making your selection 1 Yes or 2 NoStart Cleaning Print Quality CheckSelect Yes. If you can see missing short lines, select No to begin the color cleaning processPress 1 Yes, the machine will then startAfter cleaning is finished, press. Color Start. The machine starts printing the. PRINT QUALITY CHECK SHEET againAvoid touching the printed surfaceIs Quality OKPress 0.Enter the last two digits of the year on the. Year2004Press 3. Enter your fax number up to 20 digits on.

Enter the two digits for the month on the dialUse the dial pad to enter your name up to Enter the two digits for the day on the dialDay01Time1525Using the FAX as a PrinterTimePressOneID" in Chapter 2 of the Users Guide. Are you connecting an external telephone or external telephone answering Yes. Are you using the voice messageNo. Do you want to receive a faxNo. Yes. Do you use the MFC for the faxNo. Manual. You control the phone line and mustFax Only. The MFC automatically answers everyThe MFC controls the line andExternal TAD. Your external telephone answeringPress 1. Chapter 4 of the User's Guide. Do you want to No. Do you use the FAXYes. No. You control the phone lineFax Only. The FAX automaticallySetting Up the MessageSetting Up the Machine. Selecting a Receive. Mode FAX1940CN only. You must record an outgoing message in order to useMessage MSG CTR OGM. See "Recording Message Center Outgoing. Message" in Chapter 7 of the User's Guide. Press and hold. LCD shows Using the FAX as a Printer Press 1. MCMsg Ctr. Light. If the Message Center Mode is ON, it overFor more details, see "Message CenterUsing the Network featuresThe FAX controls the line andFor more details, see "Setup Receive" in. Chapter 4 of the User's Guide.Language Canada only. Press 0. Sending in the ProductSheet USA onlySheet.Document Feeder. Select your language English or French. LanguageEnglishGreen.You will receive a confirmation fax of your. Product Registration. You can also register your product onlinePCFAX Send driver from the Brother Solutions. Center for use with FAX1840C and FAX1940CN. Visit us at. When connected to a network the FAX1940CNFor details on how to configure and use these networkNetwork User's Guide at USB 2.0 HiSpeed; however, the USB 1.1 interface. Using the FAX as a PrinterUsing the FAX as a SendBlackYellow. CyanThe Brother logo is a registered trademark of Brother Industries, Ltd. Brother is a registered trademark of Brother Industries, Ltd. All rights reserved.

All other brand and product names mentioned in this manual are registered trademarks of their respectiveCompilation and Publication. Under the supervision of Brother Industries Ltd., this manual has been compiled and published, covering the latestThe contents of this manual and the specifications of this product are subject to change without notice. Brother reserves the right to make changes without notice in the specifications and materials contained herein andThis product is designed for use in a Professional Environment. File Type Extension pdf. PDF Version 1.4. Linearized Yes. Encryption Standard V1.2 40bit. User Access Print, Copy, Fill forms, Extract, Assemble, Print highres. Create Date 20040929 162527Z. Page Count 18. Creation Date 20040929 162527Z. Producer Acrobat Distiller 5.0 Windows. Page Mode UseOutlines.